## **Session 2: Exploring GIS**

### **Map Production - Exploring various GIS functions**

### **Objectives:**

- 1. To create a map layer Air Pollution Index (API) and its attribute table
- 2. To symbolize your data
- 3. To design a map layout

### Task 1: Creating map layer and attribute table

- 1. Start ArcCatalog
  - In **Start** menu, select **ArcCatalog** under **ArcGIS** folder.

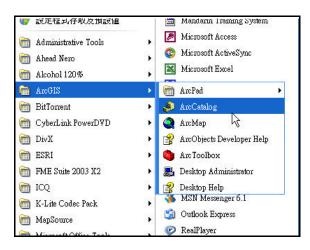

- 2. Create a new feature layer
  - > Select the working directory C:\yuikee\SHAPEFILE\

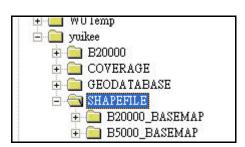

In **File** menu, select **New** and then click **Shapefile** to create new Shapefile.

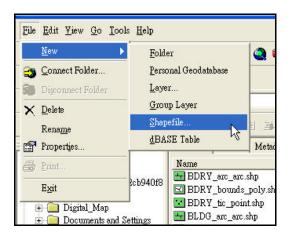

> Type "API" as the name of this new Shapefile in **Create New Shapefile** menu.

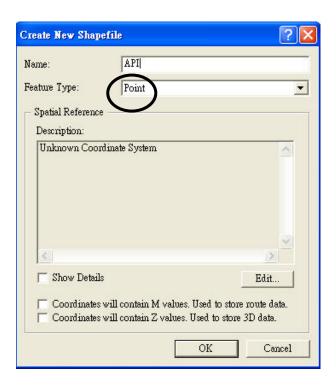

- > Select "Point" in the field Feature Type.
- Select **OK** to finish.

(You may check that a new Shapefile was created under the working directory.)

- 3. Build an attribute table
  - ➤ Right click the new Shapefile "API".

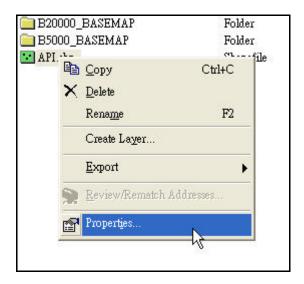

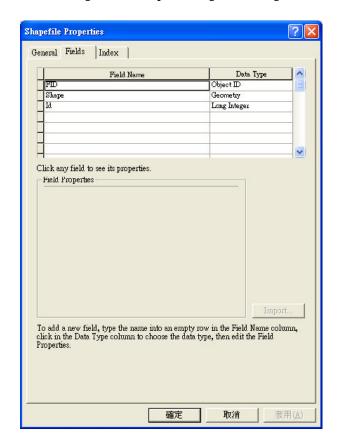

> Select **Properties** to open **Shapefile Properties** menu.

- > Select **Fields** tab to open field properties menu.
- In the new row, click the empty space under **Field Name** column.
- > Type "Name" and then select **Text** under **Data Type** column.

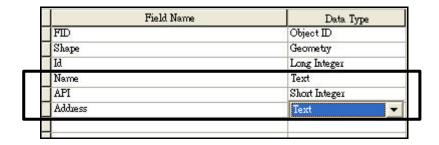

- Repeat the previous step and then add the new field "API" with data type "Short Integer" and "Address" with data type "Text".
- Press **OK** to finish the attribute table creation.
- 4. Start feature editing adding, moving and deleting feature
  - In **ArcCatalog** toolbar, click **ArcMap** button to start **ArcMap**.
  - > Open the existing ArcMap Document Lesson 1.mxd
  - Click the Add button in ArcMap and then select API under the working directory C:\yuikee\SHAPEFILE\
  - Click **Start Editing** under the **Editing** menu in **Editor** toolbar.

    (You may click the **Editor** button in Standard toolbar to add **Editor** toolbar.)

➤ Highlight the **Source** where the **API** layer is stored.

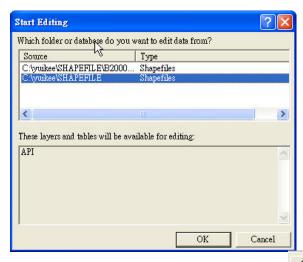

Click the **Create New Feature** button to add API stations on the map.

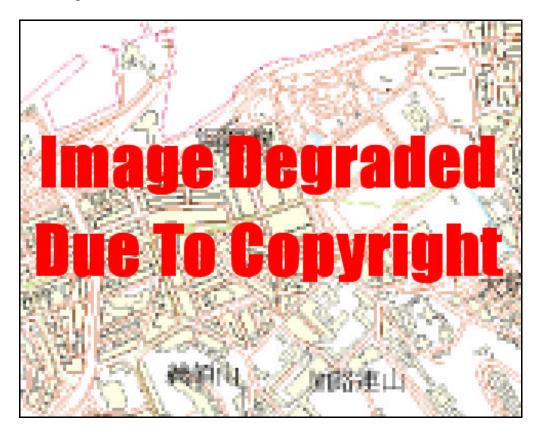

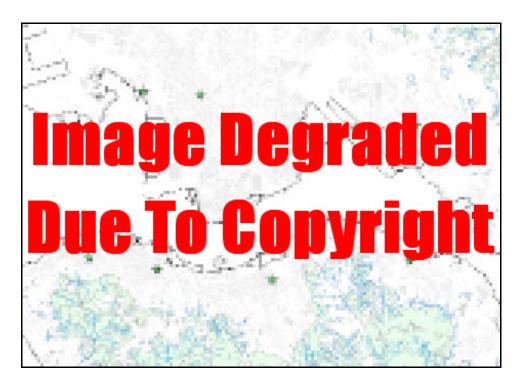

### 5. Edit feature attributes

- Right click the **API** layer in **TOC.**
- > Select **Open Attribute Table.**

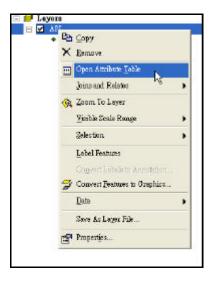

(To identify the corresponding feature from the map, click the record and then highlight the record. Corresponding feature will be highlighted)

> Type the name of API station to the field "Name" and corresponding API value and address in the field **API** and **Address** respectively.

| Attributes of API |    |     |                         |
|-------------------|----|-----|-------------------------|
| Name              | Id | API | Address                 |
| Shum Shui Po      | 1  | 39  | 37A Yen Chow Street     |
| Kwun Tong         | 2  | 37  | 6 Tung Yan Street       |
| Eastern           | 3  | 30  | Sai Wan Ho Fire Station |
| Causeway Bay      | 4  | 56  | 1 Yee Wo Street         |
| Central           | 5  | 47  | Charter Road            |
| Central / Western | 6  | 31  | 1 High Street           |
| Mong Kok          | 7  | 48  | Nathan Road             |

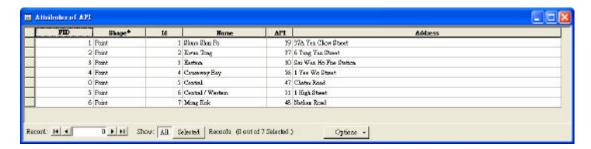

- Repeat the previous step to complete all records
- Close the attribute table.
- 6. Save and Exit feature editing
  - Click **Stop Editing** under the **Editing** menu in **Editor** toolbar.
  - Press **Yes** button to save the editing.

### Task 2: Setting the style and symbol

- 1. Select single symbol
  - Double click the symbol below the layer API in TOC to open Symbol Selector menu

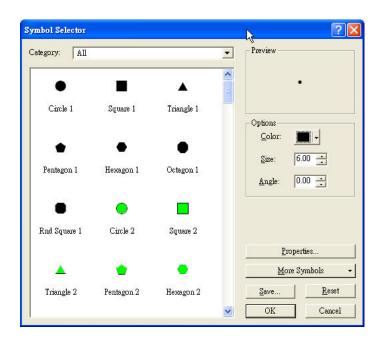

- > Select "Circle 2" symbol and then change the color to red in Options.
- Press **OK** to finish.
- 2. Select different symbol to represent different feature type
  - ➤ Right click the layer in **TOC**

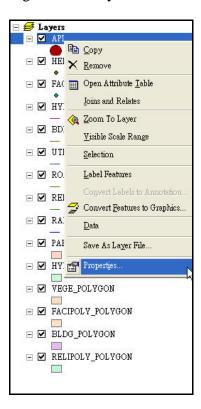

- > Select **Properties** to open **Layer Properties** menu
- > Select **Symbology** tab

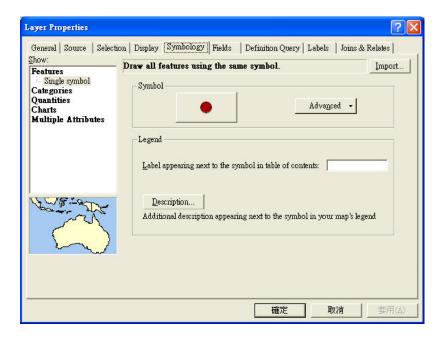

Select **Categories** in **Show** menu and then highlight Unique Value

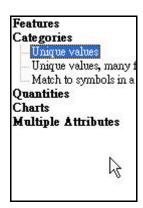

- ➤ In **Value** Field, select **ID**.
- Press **Add All Values** to set different symbol for different ID.
- > Press **OK** to finish.
- 3. Select graduated symbol to represent different value of attribute
  - Right click the API layer in TOC.
  - > Select **Properties** to open **Layer Properties** menu.
  - > Select **Symbology** tab.
  - > Select Quantities in Show menu and then highlight Graduated Symbol.

➤ In Value Field, select API

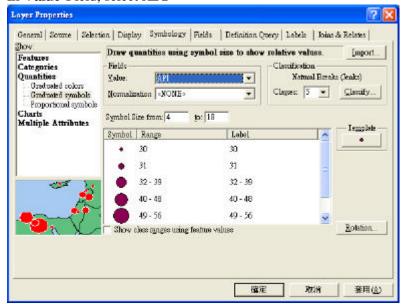

(Remark: You may set the classification method to equal interval in **Classification** dialog box by clicking the button **Classify.**)

### > Press OK to finish

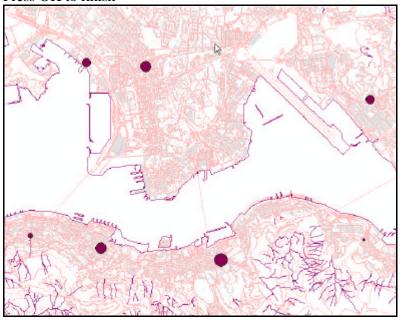

### Task 3: Setting the map layout and printing

- 1. Set map window to layout view
- 2. Add map element

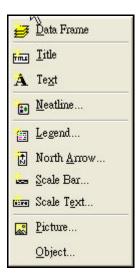

- In **Insert** menu, click the **Title** to add map title
- Click the Legend to open Legend Wizard

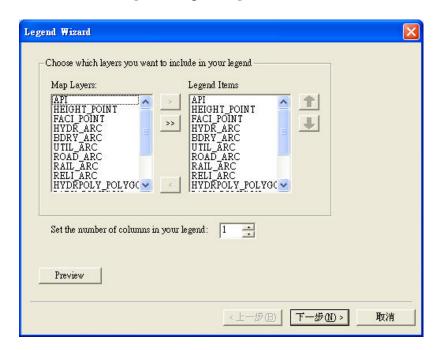

- Remove all the items in **Legend Items** except **API** and then click **Next** to finish.
- Click the **North Arrow** to add north symbol.
- Click the **Scale Bar** to add scale bar
- Click the **Scale Text** to add scale text

# 3. Set map grid

- In map layout view, right click the map layout and then select **Properties**
- > Select Grid tab in Data Frame Properties
- > Press **New Grid** to create new grid
- > Select **Reference Grid** and then press **Next** to finish

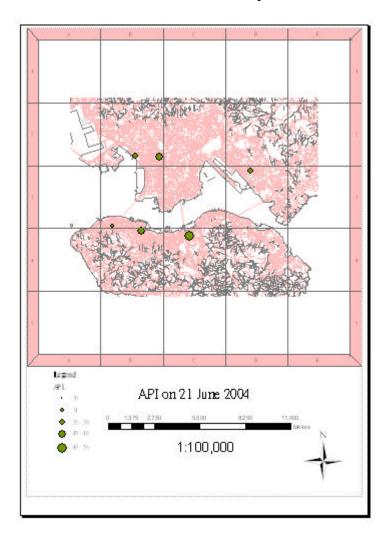

# 4. Export the map

- In File menu, click Export Map
- Enter the filename and set the file to JPEG format

# Demonstrations and practice: Applying GIS in teaching S1-S3 curriculum Brainstorming exercise

The list below is the main themes you may have to teach at Junior Secondary level. For each, try to think about a teaching or learning activity which may make use of GIS:

\*For the detailed syllabus, go to Education and Manpower Bureau (www.emb.gov.hk) English Kindergarten, Primary and Secondary Education Curriculum Development Personal, Social and Humanities Education Curriculum & Syllabuses Geography Geography (Secondary 1-3)

| 1 5)                                                 |                            |
|------------------------------------------------------|----------------------------|
| Theme                                                | Teaching/Learning Activity |
|                                                      | Secondary 1                |
| Scramble for land!                                   |                            |
| <ul> <li>Urban land use</li> </ul>                   |                            |
| Fixing our cities' problems                          |                            |
| <ul><li>Urban problems</li></ul>                     |                            |
| Where are our factories moving to?                   |                            |
| <ul> <li>Industrial location</li> </ul>              |                            |
| Moving out or into cities                            |                            |
| <ul> <li>Urbanization and suburbanization</li> </ul> |                            |
| Where to spend our holidays?                         |                            |
| <ul> <li>Recreation and travel</li> </ul>            |                            |
|                                                      | Secondary 2                |
| Weather and climate – do they                        |                            |
| matter?                                              |                            |
| Collapsing slopes!                                   |                            |
|                                                      |                            |
| Too much water!                                      |                            |
| <ul> <li>Water cycle and flooding</li> </ul>         |                            |
| Taming the spreading deserts                         |                            |
| <ul> <li>Deserts and desertification</li> </ul>      |                            |
| The unstable Earth                                   |                            |
| <ul> <li>Earthquakes and volcanoes</li> </ul>        |                            |
| Farming the wrong way?                               |                            |
| <ul> <li>Agriculture and technology</li> </ul>       |                            |
| Too many and too few                                 |                            |
| <ul> <li>Population problems</li> </ul>              |                            |
|                                                      | Secondary 3                |
| Save our rainforests!                                |                            |
| <ul> <li>Natural vegetation</li> </ul>               |                            |
| Oceans in trouble                                    |                            |
| <ul> <li>Marine resources</li> </ul>                 |                            |
| How clean is our atmosphere?                         |                            |
| <ul> <li>Air pollution and acid rain</li> </ul>      |                            |
| Struggle for power resources                         |                            |
|                                                      |                            |
| Industrial miracle                                   |                            |
| <ul> <li>Industrial development</li> </ul>           |                            |
| The rich and the poor                                |                            |
| <ul> <li>Development and interdependence</li> </ul>  |                            |

1. Switch on your computer.

### Creating your own step-by-step manual

### Exercise 1

The map below was worked out by a S2 student. It shows the close relationship between some major earthquakes, including the Kobe earthquake, and the plate boundaries around Japan.

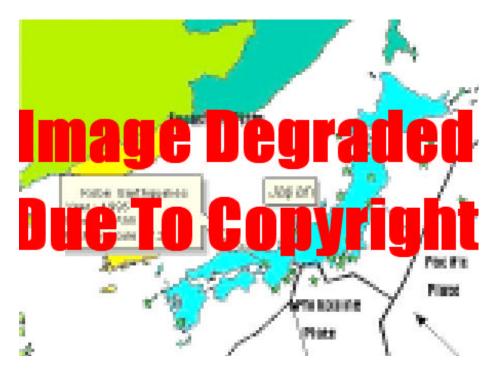

You may ask your students to produce a similar map, showing Japan, other regions or the world. Work out a detailed step-by-step manual for yourself. You will find it helpful for your students:

| 2 |  | <br> | <br> |
|---|--|------|------|
|   |  |      |      |
|   |  |      |      |
|   |  |      |      |
|   |  |      |      |
|   |  |      |      |
|   |  |      |      |
|   |  |      |      |
| · |  |      |      |

### Demonstrations and practice: Applying GIS in teaching CE curriculum

# **Brainstorming exercise**

The list below is the main themes and issues you have to teach at the new CE level. For each, try to think about a teaching or learning activity which may make use of GIS:

\*For the detailed syllabus, go to Education and Manpower Bureau (www.emb.gov.hk) English Kindergarten, Primary and Secondary Education Curriculum Development Personal, Social and Humanities Education Curriculum & Syllabuses Geography S4-5 Geography Curriculum Guide

| Theme/Issue                        | Teaching/Learning Activity |
|------------------------------------|----------------------------|
| Climate                            |                            |
| - Climatic Types                   |                            |
| Climatic Anomalies                 |                            |
| - Global Warming                   |                            |
| Landforms and Endogenetic          |                            |
| Processes                          |                            |
| - Plate Tectonics                  |                            |
| Natural Hazards                    |                            |
| - Earthquakes, Volcanoes and       |                            |
| Tsunami                            |                            |
| Landforms and Exogenetic Processes |                            |
| - Rivers                           |                            |
| The Trouble of Water               |                            |
| Floods and Droughts                |                            |
| Agriculture                        |                            |
| -Farming systems                   |                            |
| Food and Hunger                    |                            |
| - Famines                          |                            |
| Industry                           |                            |
| - Industrial Location              |                            |
| The Choice of Power                |                            |
| - Energy problem                   |                            |
| City                               |                            |
| -Urban development                 |                            |
| Sustainable City                   |                            |
| - Sustainable Development          |                            |

# Creating your own step-by-step manual

### Exercise 2

At CE level, you may let your students try a more complicated work. Now try to prepare a map showing the close relationship between the location of active volcanoes and the plate boundaries. Work out a detailed step-by-step manual for your students:

| 2   | 1. Switch on your computer. |  |
|-----|-----------------------------|--|
| 4   | 2                           |  |
| 4   | 3                           |  |
| 5   |                             |  |
| 6   |                             |  |
| 7   |                             |  |
| 8   |                             |  |
| 9   |                             |  |
| 10. |                             |  |
|     |                             |  |
|     | 10                          |  |
|     |                             |  |
|     |                             |  |
|     |                             |  |
|     |                             |  |
|     |                             |  |
|     |                             |  |
|     |                             |  |
|     |                             |  |
|     |                             |  |
|     |                             |  |
|     |                             |  |

### Demonstrations and practice: Applying GIS in teaching AL curriculum

# Brainstorming exercise

The list below is the main themes you have to teach at Advanced Level. For each, try to think about a teaching or learning activity which may make use of GIS:

\*For the detailed syllabus, go to Education and Manpower Bureau (www.emb.gov.hk) English Kindergarten, Primary and Secondary Education Curriculum Development Personal, Social and Humanities Education Curriculum & Syllabuses Geography Geography (Advanced Level)

| Theme                                        | Teaching/Learning Activity |  |  |
|----------------------------------------------|----------------------------|--|--|
| Natural Landscapes                           |                            |  |  |
| Climatic System                              | •                          |  |  |
| Energy budget & flow                         |                            |  |  |
| - insolation and temperature                 |                            |  |  |
| Atmospheric moisture                         |                            |  |  |
| - condensation and precipitation             |                            |  |  |
| Atmospheric circulation                      |                            |  |  |
| - pressure and wind                          |                            |  |  |
| Climatic variation                           |                            |  |  |
| - climatic types                             |                            |  |  |
| Landform System                              |                            |  |  |
| Plate tectonics                              |                            |  |  |
| -plate movement and tectonic landforms       |                            |  |  |
| Drainage basin                               |                            |  |  |
| - water cycle and basin subsystems           |                            |  |  |
| Biotic System                                |                            |  |  |
| Ecosystem                                    |                            |  |  |
| - energy flow and nutrient cycles            |                            |  |  |
| Soils                                        |                            |  |  |
| -soil forming processes                      |                            |  |  |
| Vegetation                                   |                            |  |  |
| - plant ecology and natural vegetation       |                            |  |  |
| Biomes                                       |                            |  |  |
| - vegetation response to environment         |                            |  |  |
| People-environment Relationships             |                            |  |  |
| Tropical rain forest                         |                            |  |  |
| - deforestation and afforestation            |                            |  |  |
| Tropical desert                              |                            |  |  |
| - human adaptations and desertification      |                            |  |  |
| Agricultural L                               | andscapes                  |  |  |
| Farming systems                              |                            |  |  |
| - agroecosystems and farming types           |                            |  |  |
| Agricultural location                        |                            |  |  |
| - von Thünen and Sinclair models             |                            |  |  |
| Impact of urbanization and industrialization |                            |  |  |
| - farming changes                            |                            |  |  |
| Farming hazards                              |                            |  |  |
| - flooding and droughts                      |                            |  |  |

| EMB/RTC-GIS/Event 2/Session 2/17                                                                                                    |                                      |
|----------------------------------------------------------------------------------------------------|--------------------------------------|
| Urban and Indus                                                                                                    | trial Landsaanas                     |
| Urban functions and hierarchy                                                                                                    | Tandscapes                           |
| - functions of cities and Christaller model                                                                                                    |                                      |
| Urban structure                                                                                                    |                                      |
| - urban land use models                                                                                                    |                                      |
| Manufacturing location                                                                                                    |                                      |
| - Weber model                                                                                                    |                                      |
| Urban problems                                                                                                    |                                      |
| - housing and transport problems                                                                                                    |                                      |
| Environmental impact                                                                                                    |                                      |
| - pollution and environmental changes                                                                                                    |                                      |
| Fwood table on 120minorium orium.got                                                                                                    | I                                    |
| Creating your own step-by-step manual                                                                                                    |                                      |
| Exercise 3                                                                                                    |                                      |
| GIS. Now try to prepare a map showing the location of most recent major earthquakes detailed step-by-step manual for your students.  1. Switch on your computer. | and the plate boundaries. Work out a |
| The water on your compater.                                                                                                    |                                      |
| 2                                                                                                    |                                      |
| 3                                                                                                    |                                      |
| 4                                                                                                    |                                      |
| 5                                                                                                    |                                      |
| 6                                                                                                    |                                      |
| 7                                                                                                    |                                      |
| 8                                                                                                    |                                      |
| 9                                                                                                    |                                      |

10.\_\_\_\_\_